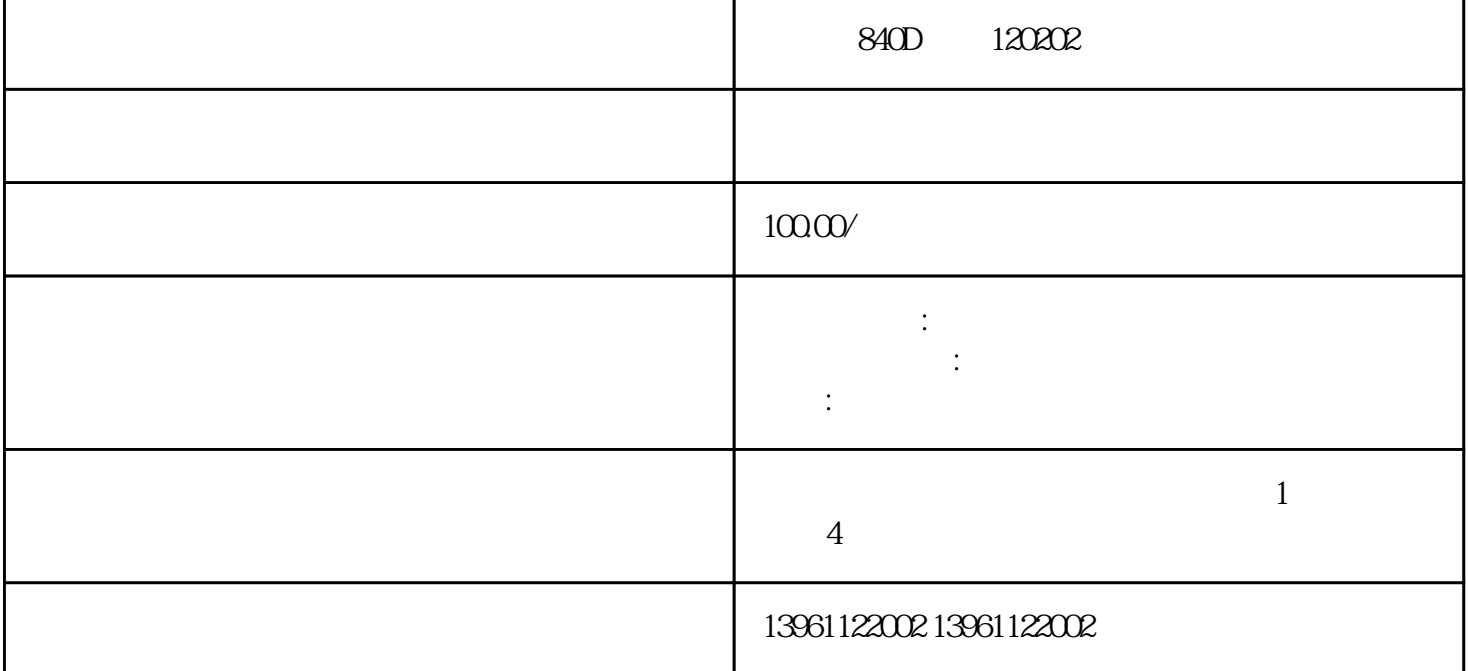

840D 120202 , 840D 120202 , NCU , NCU  $\mathcal{S}$ 5, SINUMERIK 840D, 810D<br>
NCU 561.2, NCU 571.2, NCU 572.3,NCU573.3 IO 840D 120202 (1) NCU X101 MCP MMC(PCUxx) HHU Distri butor box NCU NCU box OPI OPI  $ON$  ON, OFF (2)在LED上检查OPI网络节点地址按"Start-up"软键→按"MMC"软键→按"Operator panel" Connection: 1 1 Bus:OPI( LSMbaud) Highest bus address 31 MMC address 1

NCK address 13

PLC address 13

"Save" → "OK" + N CK reset"

(3) MCP S3 1 ON—OPI OFF—MPI

(4) LED CK "Start-up" "NC" "NCK" NCK NCK  $2$  N  $C/PLC$  "  $120202$ "

(5) NCK(NC) PLC NOW NCK LED N CU  $\rm{NCU}$  S3 " 1" "Reset" NCU "6", PR +5V , RAM S3 "0" PLC S7 NCU S4  $\degree$  2" (PS  $3$  3s,  $3$  3s,  $3$  3s,  $54$   $2$   $2$   $2$ 先闪亮,然后持续亮。随后将S4开关转到"0"位置,这时PS红灯灭,PR绿灯亮,PLC数据即被清除。③ 回装数据(在Service级别下)按"Service"软键→按">"软键→按"Series start-up"软键→按"Read start up archive" NC/PLC "Start" "Yes"

NCU  $NCU$   $NCU$ GFC5357-NCU 6SN1145 6SN1145